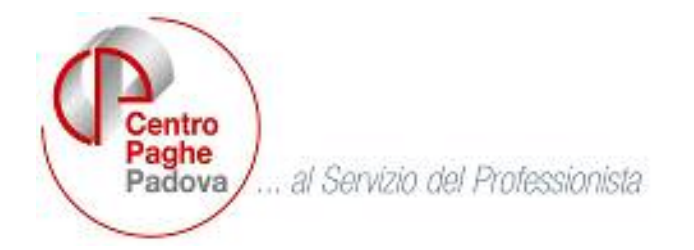

M:\MANUALI\MANUALE FONDO EST\FONDOESTXML.DOC

## **1.1. FONDO EST: CREAZIONE FILE XML**

E' stata inserita nelle "utility A. C." la nuova funzione per la creazione del file XML per il Fondo EST. Si rimanda alle precedenti circolari con argomenti sul fondo EST per le informazioni sui dati che vengono riportati nel file.

Dall'utility A. C. fare doppio click sulla penultima scelta presente in elenco "Creazione file "XML" / "CSV" contributi fondo EST".

- **Gestione scadenzario**
- F24 supporto magnetico
- Duplicazione note da anno corr. ad anno prec.
- Riporto date su versamenti
- Creazione file 'XML' / 'CSV' contributi fondo EST

Si accede alla videata di scelta delle ditte per la creazione file "XML" fondo EST.

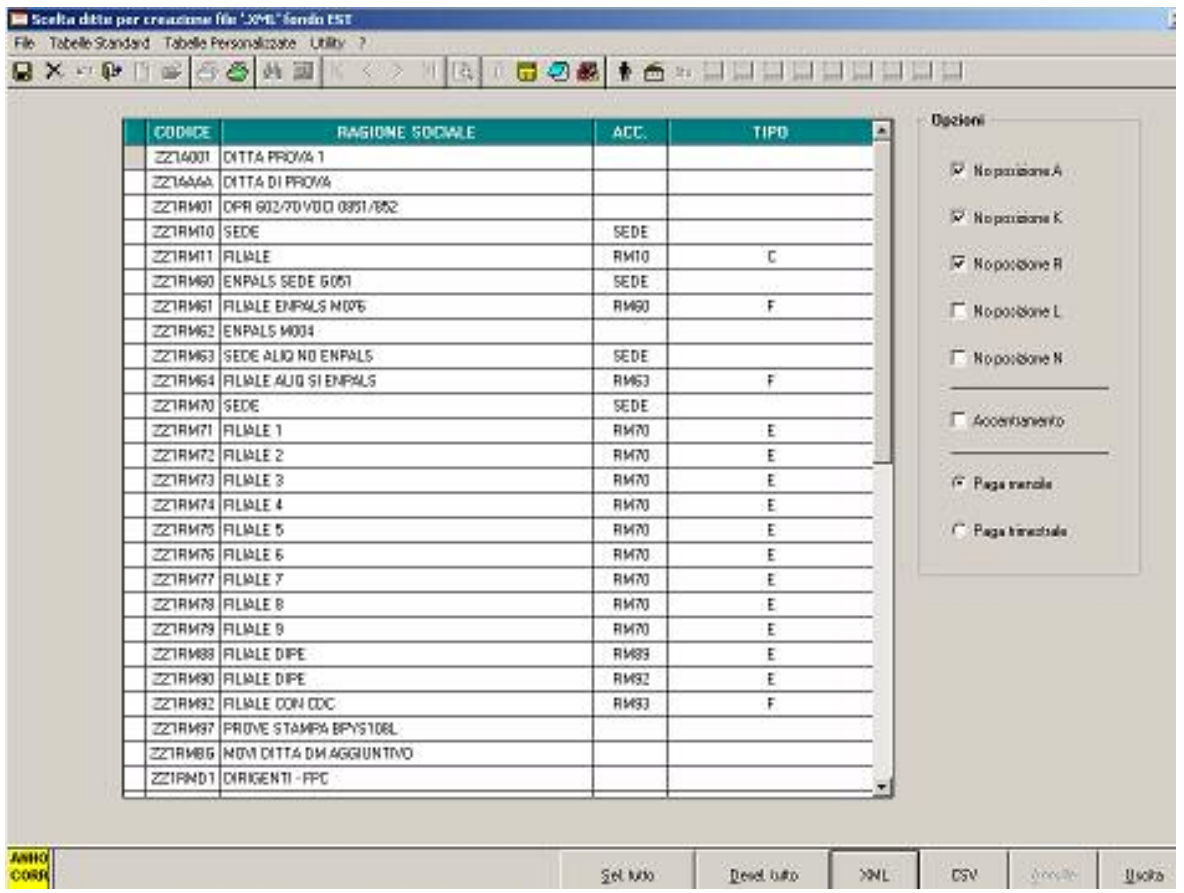

Nella videata di scelta sono presenti le ditte con enti del fondo EST, nella parte destra sono presenti le opzioni per escludere (se inserita la spunta)

1 Centro Paghe Padova srl

o includere (se blank) i dipendenti in posizione A, K, R, L ed N, per default sono spuntate le scelte A, K e R. La scelta accentramento permette di includere nella sede anche tutti i dipendenti delle filiali (in tal caso non selezionare anche le filiali).

Per default è presente la spunta su "Paga mensile", infatti il file XML va presentato al fondo con cadenza mensile.

Una volta selezionate le ditte desiderate, premere il pulsante in basso "XML" e scegliere il percorso di creazione del file. Vengono creati due file distinti per la ditta e per i dipendenti con la stessa denominazione del codice ditta e l'estensione xml (ad esempio ZZZA001-DIT.XML e ZZZA001-DIP.XML.).